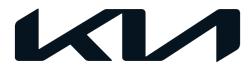

| GROUP  | MODEL                                        |
|--------|----------------------------------------------|
| FUE    | 2014-2016MY<br>Soul (PS)<br>w/Gamma 1.6L GDI |
| NUMBER | DATE                                         |
| 053    | September 2021                               |

## TECHNICAL SERVICE BULLETIN

# SERVICE ACTION: 1.6L GDI WITH MIL ON DTC P050A ECM LOGIC IMPROVEMENT (SA485)

This bulletin provides the procedure to update the software logic of the Engine Control Module (ECM) system on some 2014-2016MY Soul (PS) vehicles with Gamma 1.6L GDI engines, produced from August 29, 2013 through July 26, 2016, which may exhibit an MIL ON with DTC P050A (Cold Start Idle Air Control System Performance). Follow the procedure outlined in this publication to apply the improved logic to the 'ECM' system using the KDS ECU Upgrade function as described in this bulletin. For confirmation that the latest reflash has been applied to a vehicle you are working on, verify the ROM ID using the table on pages 3-4 of this bulletin.

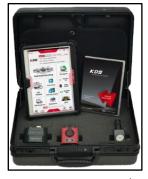

Kia Diagnostic System (KDS)

## **NOTICE**

SUBJECT:

A Service Action is a repair program without customer notification that is performed during the warranty period. Any dealer requesting to perform this repair outside the warranty period will require DPSM approval.

Repair status for a VIN is provided on WebDCS (Service  $\rightarrow$  Warranty Coverage  $\rightarrow$  Warranty Coverage Inquiry  $\rightarrow$  Campaign Information). Not completed Recall / Service Action reports are available on WebDCS (Consumer Affairs  $\rightarrow$  Not Completed Recall  $\rightarrow$  Recall VIN  $\rightarrow$  Select Report), which includes a list of affected vehicles.

This issue number is SA485.

# SERVICE ACTION: 1.6L GDI WITH MIL ON DTC P050A ECM LOGIC IMPROVEMENT (SA485)

## **ECU Upgrade Procedure:**

To correct this condition, the ECU should be reprogrammed using the KDS download, as described in this bulletin.

#### Upgrade Event Name

559. PS GAMMA 1.6GDI Knock Sensor Detection System (KSDS) ECU UPGRADE (14~16MY)

### **NOTICE**

- Confirm a <u>fully charged battery</u> (12.3 volts or higher is necessary) is used <u>or</u> utilize a fully charged jump starter box connected to the battery.
- Ensure the KDS GDS is sufficiently charged at 60% or higher prior to reflash.
- All ECU upgrades must be performed with the ignition set to the 'ON' position unless otherwise stated.
- Damaged VCI II units should not be used and promptly replaced.
- Be careful not to disconnect the VCI-II connected to the vehicle during the ECU upgrade procedure.
- DO NOT start the engine during ECU upgrade.
- DO NOT turn the ignition key 'OFF' or interrupt the power supply during ECU upgrade.
- When the ECU upgrade is completed, turn the ignition 'OFF' and wait 10 seconds before starting the engine.
- ONLY use approved ECU upgrade software designated for the correct application.

### **(i)** IMPORTANT

It is recommended to ALWAYS check the Electronic Parts Catalog (EPC) to locate the ECU Part Number respective to Auto/Manual Mode ROM IDs. DO NOT reference the parts label affixed to the ECU.

### **NOTICE**

Before attempting an ECU upgrade on any Kia model, make sure to first determine whether the applicable model is equipped with an immobilizer security system. Failure to follow proper procedures may cause the PCM to become inoperative after the upgrade and any claims associated with this repair may be subject to chargeback.

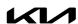

# SERVICE ACTION: 1.6L GDI WITH MIL ON DTC P050A ECM LOGIC IMPROVEMENT (SA485)

## **ROM ID INFORMATION TABLE:**

Upgrade Event #559

| Madal      | EM                    | TM IMMO 🔄 |        | ECU P/No.   | ROM ID                                                                                                    |                  |  |
|------------|-----------------------|-----------|--------|-------------|----------------------------------------------------------------------------------------------------|------------------|--|
| Model      | LIVI                  |           | IMMO 🕰 | ECU P/NO.   | Previous                                                                                                    | New              |  |
| PS<br>14MY | 1.6L<br>GDI<br>(ULEV) | MT        | Yes    | 39110 2BSG0 | GGPS DNU6FS00600 GGPS DNU6FS01600 GGPS DNU6FF01600 GGPS DNU6FF02600 GGPS DNU6FF03600 GGPS DNU6FF04600 GGPS DNU6FK04600 GGPS DNU6FK14600 GGPS DNU6FK24600 GGPS DNU6FK34600 | GGPS DNU6FK44600 |  |
|            |                       |           | No     | 39110 2BSH0 | GGPS DNU6ES00600 GGPS DNU6ES01600 GGPS DNU6EF01600 GGPS DNU6EF02600 GGPS DNU6EF03600 GGPS DNU6EF04600 GGPS DNU6EK04600 GGPS DNU6EK14600 GGPS DNU6EK24600 GGPS DNU6EK34600 | GGPS DNU6EK44600 |  |
|            |                       |           | Yes    | 39110 2BSG5 | GGPS DNU6QS00C00 GGPS DNU6QS01C00 GGPS DNU6QF01C00 GGPS DNU6QF02C00 GGPS DNU6QF03C00 GGPS DNU6QF04C00 GGPS DNU6QK04C00 GGPS DNU6QK14C00 GGPS DNU6QK24C00 GGPS DNU6QK34C00 | GGPS DNU6QK44C00 |  |
|            |                       |           | No     | 39110 2BSH5 | GGPS DNU6PSOOCOO GGPS DNU6PSO1COO GGPS DNU6PF01COO GGPS DNU6PF02COO GGPS DNU6PF03COO GGPS DNU6PF04COO GGPS DNU6PK04COO GGPS DNU6PK14COO GGPS DNU6PK24COO GGPS DNU6PK34COO | GGPS DNU6PK44C00 |  |

To verify the vehicle is affected, be sure to check the Calibration Identification of the vehicle's ECM ROM ID and reference the Information Table as necessary.

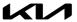

# SERVICE ACTION: 1.6L GDI WITH MIL ON DTC P050A ECM LOGIC IMPROVEMENT (SA485)

### Upgrade Event #559 (Continued)

| Model         | ENA                   | T. 4 | ROM ID |                                           |                                                                                                    |                                                                                                    |                                                                                                    |
|---------------|-----------------------|------|--------|-------------------------------------------|----------------------------------------------------------------------------------------------------|----------------------------------------------------------------------------------------------------|----------------------------------------------------------------------------------------------------|
| Model         | EM                    | TM   | IMMO 🗻 | ECU P/No.                                 | Previous                                                                                                    | New                                                                                                    |                                                                                                    |
| PS<br>15-16MY | 1.6L<br>GDI<br>(ULEV) |      |        | Yes                                       | 39110 2BSG1<br>39110 2BSF3                                                                                                    | GGPS FNU6FF02600 GGPS FNU6FF03600 GGPS FNU6FF04600 GGPS FNU6FS01600 GGPS FNU6FS01600 GGPS FNU6FS02600 GGPS GNU6FF01600 GGPS GNU6FF02600 GGPS GNU6FK02600 GGPS GNU6FK12600 GGPS GNU6FK12600 GGPS GNU6FK22600 GGPS GNU6FK32600 GGPS GNU6FK30600 GGPS GNU6FS01600 | GGPS GNU6FK42600                                                                                                    |
|               |                       | MT   | No     | 39110 2BSH1<br>39110 2BSG3                | GGPS FNU6EF02600 GGPS FNU6EF03600 GGPS FNU6EF04600 GGPS FNU6ES00600 GGPS FNU6ES01600 GGPS FNU6ES02600 GGPS GNU6EF01600 GGPS GNU6EF02600 GGPS GNU6EK02600 GGPS GNU6EK12600 GGPS GNU6EK22600 GGPS GNU6EK32600 GGPS GNU6EK32600 GGPS GNU6ES00600 GGPS GNU6ES01600            | GGPS GNU6EK42600                                                                                                    |                                                                                                    |
|               |                       |      | Yes    | 39110 2BSG6<br>39110 2BSG7<br>39110 2BSD8 | GGPS FNU6QF02C00 GGPS FNU6QF03C00 GGPS FNU6QF04C00 GGPS FNU6QS00C00 GGPS FNU6QS01C00 GGPS FNU6QS02C00 GGPS GNU6QF01C00 GGPS GNU6QF02C00 GGPS GNU6QK02C00 GGPS GNU6QK02C00 GGPS GNU6QK3C00 GGPS GNU6QK3C00 GGPS GNU6QK3C00 GGPS GNU6QK3C00 GGPS GNU6QK3C00 GGPS GNU6QK3C00 | GGPS GNU6QK42C00                                                                                                    |                                                                                                    |
|               |                       |      |        | AI                                        | No                                                                                                    | 39110-2BSH6<br>39110-2BSH7<br>39110-2BSE8                                                                                                    | GGPS FNU6PF02C00 GGPS FNU6PF03C00 GGPS FNU6PF04C00 GGPS FNU6PS00C00 GGPS FNU6PS01C00 GGPS FNU6PS02C00 GGPS GNU6PF01C00 GGPS GNU6PF02C00 GGPS GNU6PK02C00 GGPS GNU6PK03C00 GGPS GNU6PK12C00 GGPS GNU6PK3C00 GGPS GNU6PK3C00 GGPS GNU6PK3C00 GGPS GNU6PK3C00 GGPS GNU6PK3C00 GGPS GNU6PK3C00 |

To verify the vehicle is affected, be sure to check the Calibration Identification of the vehicle's ECM ROM ID and reference the Information Table as necessary.

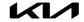

## SERVICE ACTION: 1.6L GDI WITH MIL ON DTC P050A ECM LOGIC IMPROVEMENT (SA485)

# **NOTICE**

Prior to performing the ECU upgrade, be sure to check that the KDS is fully charged.

 Connect the VCI-II to the OBD-II connector, located under the driver's side of the instrument panel.

## **NOTICE**

The ECU upgrade function on KDS operates wirelessly. It is not necessary to perform the upgrade via USB cable.

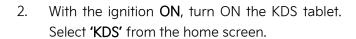

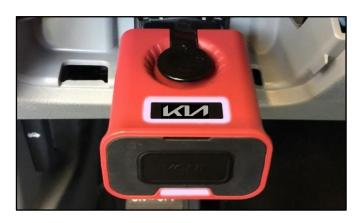

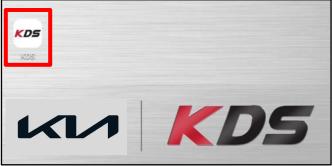

Confirm communication with VCI (A) and then configure the vehicle (B) using the 'AUTO VIN' (C) feature.

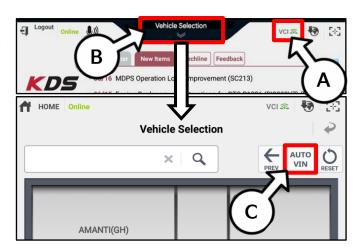

4. Select 'ECU Upgrade'.

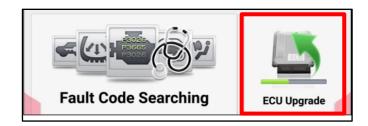

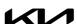

# SERVICE ACTION: 1.6L GDI WITH MIL ON DTC P050A ECM LOGIC IMPROVEMENT (SA485)

 The KDS will check the server for recently uploaded Events and then automatically download Upgrade Event #559.

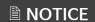

The vehicle must be identified in Vehicle Selection to download an Event for that vehicle.

After the download is complete, the program will shut down to install. Please wait until the program restarts.

Event Status

271.QF 2.4GDI DTC P0171,P0420 LOGIC IMPROVEMENT Downloading

273.TF 2.4GDI DTC P0171,P0420 LOGIC IMPROVEMENT Ready

Do not touch any system buttons while performing this function.

KDS screenshot shown above is for demonstration purposes only. Events shown in screenshot are not applicable to this bulletin.

6. Select Auto Mode.

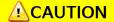

Do NOT attempt to perform a Manual Mode upgrade UNLESS Auto Mode fails. Always follow the instructions given on the KDS in either Auto or Manual mode.

Select the **Engine** system under the System selection menu.

Touch ID Check (D) and confirm that the latest update is available.

Select **Upgrade Event #559**, and select **Upgrade** to continue.

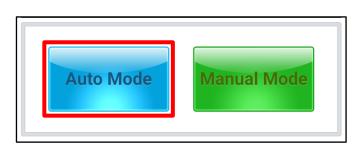

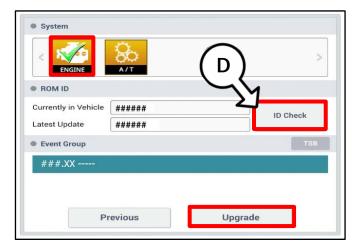

8. The ECU upgrade will begin and the progress of the upgrade will appear on the bar graph. Upgrade part (1/2) (E) will download the upgrade event to the VCI-II. Upgrade part (2/2) (F) will upgrade the ECU.

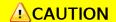

Do not touch the system buttons (like 'Back', 'Home', 'etc.') while performing ECU Upgrade.

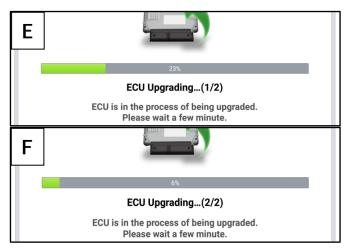

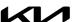

# SERVICE ACTION: 1.6L GDI WITH MIL ON DTC P050A ECM LOGIC IMPROVEMENT (SA485)

9. <u>If a "Communication Fail" screen appears</u>, verify that the VCI-II and KDS are communicating properly. Select **'OK'** and restart the procedure from step 4.

## **■** NOTICE

If an error notice continues to appear or if the upgrade cannot be performed, DO NOT disconnect the KDS/VCI-II. Contact GIT America Help Desk at (888) 542-4371 or Techline.

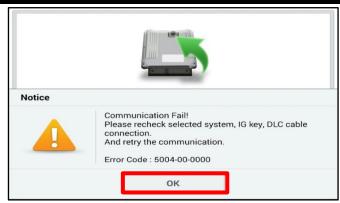

10. When instructed on the KDS, turn the ignition OFF for ten (10) seconds then back on. Select 'OK' to continue.

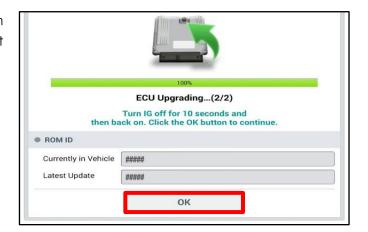

11. Once the upgrade is complete, select 'OK' to finalize the procedure.

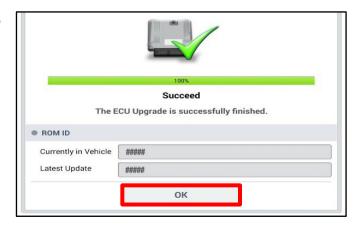

12. When prompted, select 'YES' to check for Diagnostic Trouble Codes (DTC) and erase any DTCs stored such as EPS, ESC, and TPMS that may have been set during the upgrade.

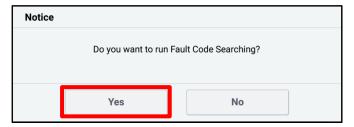

13. Start the engine to confirm normal operation of the vehicle.

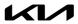

# SERVICE ACTION: 1.6L GDI WITH MIL ON DTC P050A ECM LOGIC IMPROVEMENT (SA485)

## Manual Upgrade Procedure:

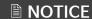

The manual upgrade should ONLY be performed if the automatic upgrade fails.

If the automatic upgrade fails, turn the ignition 'OFF' for about 10 seconds then place it back in the 'ON' position to reset the control unit BEFORE performing manual upgrade.

See table below for 'Manual Mode' passwords.

### Manual Mode ECU Upgrade Passwords

| Menu                                                                 | Password |
|----------------------------------------------------------------------|----------|
| PS GAMMA 1.6GDI ULEV MT -ISG -IMMO (14MY) : 39110-2BSH0              | 3920     |
| PS GAMMA 1.6GDI ULEV MT -ISG +IMMO/SMK (14MY) : 39110-2BSG0          | 9112     |
| PS GAMMA 1.6GDI ULEV AT -ISG -IMMO (14MY) : 39110-2BSH5              | 3925     |
| PS GAMMA 1.6GDI ULEV AT -ISG +IMMO/SMK (14MY) : 39110-2BSG5          | 1125     |
| PS GAMMA 1.6GDI ULEV MT -ISG -IMMO (15~16MY) : 39110-2BSH1/G3        | 3923     |
| PS GAMMA 1.6GDI ULEV MT -ISG +IMMO/SMK (15~16MY) : 39110-2BSG1/F3    | 1213     |
| PS GAMMA 1.6GDI ULEV AT -ISG -IMMO (15~16MY) : 39110-2BSH6/H7/E8     | 3928     |
| PS GAMMA 1.6GDI ULEV AT -ISG +IMMO/SMK (15~16MY) : 39110-2BSG6/G7/D8 | 2678     |

- 1. Within the ECU Upgrade screen displayed, select **Manual Mode**.
- 2. Select the **Engine** system under the System selection menu. Select **Upgrade Event #559** and select **Upgrade** to continue.
- 3. Select the appropriate control unit part number with reference to the ROM ID Information Table on pages 3-4, and select **OK**.
- 4. Enter the appropriate password from the Manual Mode password table above and select **OK**.
- 5. The upgrade will begin and the progress of the upgrade will appear on the bar graph.
- 6. When instructed on the KDS, turn the ignition **OFF** for ten (10) seconds then back on. Select **OK**.
- 7. Once the upgrade is complete, select **OK** to finalize the procedure.
- 8. When prompted, select **YES** to check for Diagnostic Trouble Codes (DTC) and erase any DTCs stored such as EPS, ESC, and TPMS that may have been set during the upgrade.
- 9. Start the engine to confirm proper operation of the vehicle.

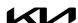

# SERVICE ACTION: 1.6L GDI WITH MIL ON DTC P050A ECM LOGIC IMPROVEMENT (SA485)

### AFFECTED VEHICLE RANGE:

| Model     | Production Date Range            |  |  |  |
|-----------|----------------------------------|--|--|--|
| Soul (PS) | August 29, 2013 to July 26, 2016 |  |  |  |

### **REQUIRED TOOL:**

| Tool Name | Figure | Comments              |
|-----------|--------|-----------------------|
| KDS       |        | Kia Diagnostic System |

#### **WARRANTY INFORMATION:**

N Code: N99 C Code: C99

| Claim<br>Type | Causal P/N  | Qty. | Repair Description     | Labor Op<br>Code | Op<br>Time | Replacement<br>P/N | Qty. |
|---------------|-------------|------|------------------------|------------------|------------|--------------------|------|
| V             | 39110-2BSH0 | 0    | (SA485)<br>ECM Upgrade | 210093R0         | 0.3<br>M/H | N/A                | 0    |

## **NOTICE**

VIN inquiry data for this repair is provided for tracking purposes only. Kia retailers should reference SA485 when accessing the WebDCS system.

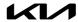